# **KITÖLTÉSI ÚTMUTATÓ A 2011 SZÁMÚ BEVALLÁSHOZ**

# **1. Mire szolgál a 2011 számú bevallás?**

A nyomtatvány az államháztartással szembeni egyes juttatások bevallására és igénylésére szolgál.

**A bevallást a 2020-as bevallási időszakra járó költségvetési támogatások igénylésére és önellenőrzésre rendszeresítette az állami adó- és vámhatóság (a továbbiakban: NAV).** A korábbi időszakok igényléseinek és önellenőrzéseinek részletes szabályai az "A 2011 számú **bevallás önrevízióként történő benyújtására, kitöltésére vonatkozó szabályok"** fejezetben találhatók.

# **2. Kire vonatkozik?**

Valamennyi adózói kör ezen a nyomtatványon igényelheti az őt megillető költségvetési támogatást (magánszemély, egyéni vállalkozó, társaság, stb.).

# **3. Hogyan lehet benyújtani?**

A bevallást papíron és elektronikusan lehet benyújtani a NAV-hoz.<sup>1</sup>

A bevallások elektronikus benyújtásáról és az elektronikus kapcsolattartás szabályairól bővebb információt a NAV honlapján (*[www.nav.gov.hu](http://www.nav.gov.hu/)*)

- ➢ *"A Nemzeti Adó- és Vámhivatal által rendszeresített ÁNYK űrlapok elektronikus úton történő benyújtásának módja, valamint a képviselet bejelentése 2019.",*
- ➢ *"A Nemzeti Adó- és Vámhivatal előtti elektronikus ügyintézés általános szabályai 2019."*,
- ➢ *valamint "A cégkapunyitásra kötelezett adózók kapcsolattartása a Nemzeti Adó- és Vámhivatallal 2019. január 1-jét követően"* című tájékoztatókban talál.

Ha az elektronikusan benyújtott bevalláshoz jogszabály rendelkezése alapján elektronikus úton nem hozzáférhető mellékletet kell csatolni, az adózónak az elektronikus űrlap érkeztető számát papíron rögzíteni kell, és a mellékletekkel együtt meg kell küldeni a NAV részére.

### **Ha papíron nyújtja be a nyomtatványt a NAV-hoz, ne felejtse el azt aláírni.**

Ha a benyújtó nem köteles elektronikus kapcsolattartásra, a nyomtatványt papíron – postán vagy személyesen – is benyújthatja. A nyomtatványt egy példányban kell a NAV-nak az

 $\overline{a}$ <sup>1</sup> Air. 36. § (4) bekezdés d) pont.

Az elektronikus ügyintézés és a bizalmi szolgáltatások általános szabályairól szóló 2015. évi CCXXII. törvény 1. § 23. pont, 9. § (1) bekezdés a) pont. A polgári perrendtartásról szóló 2016. évi CXXX. törvény 7. § (1) bekezdés 6. pont.

adózó lakóhelye, illetve székhelye szerint illetékes igazgatóságához eljuttatnia. Az adózónak vagy a képviseletére jogosult személynek alá kell írnia papíron benyújtott beadványt.

A jogi személy adóügyeiben a jogi személy (és nem annak valamely szervezeti egysége) képviseletére jogosult **cégvezető** (mint szervezeti képviselő) is eljárhat. A cégvezető képviseleti jogosultságát a jogi személy létesítő okiratával vagy szervezeti és működési szabályzatával, valamint a legfőbb szerv határozatával tudja igazolni (amelyekből kitűnik, hogy a jogi személyt jogosult képviselni). Az általános képviseleti joggal nem rendelkező cégvezető képviseleti jogosultságát meghatalmazással igazolhatja, ezt a bevallás főlap (F) blokkjában a megfelelő kódkockában "X"-szel kell jelölni.

Ha NAV-hoz bejelentett és a vonatkozó bevallás aláírására jogosult **állandó meghatalmazott<sup>2</sup>** írja alá, úgy ezt a tényt a bevallás főlap (F) blokkjában a megfelelő kódkockában "X"-szel kell jelölni.

Ha a bevallást meghatalmazott írja alá – a NAV-hoz bejelentett és a vonatkozó bevallás aláírására jogosult állandó meghatalmazott kivételével<sup>3</sup> – a meghatalmazást **csatolni** kell az adóbevalláshoz, és ezt a főlap (F) blokkjában a megfelelő kódkockában "X"-szel kell jelölni.

Ha a bevallást a NAV-hoz bejelentett **pénzügyi képviselő** írja alá, úgy ezt a tényt a főlap (F) blokkjában a megfelelő kódkockában **"X"-szel** kérjük jelölni. **Pénzügyi képviselő megbízása esetén az adóbevallás aláírására csak a pénzügyi képviselő jogosult.**

#### **Az adóbevallás érvénytelen a meghatalmazás csatolása vagy az állandó meghatalmazás lentebb meghatározott bejelentése nélkül!**

### **Bevallás ellenjegyzése**

Az adóbevallást, illetve az adóbevallással egyenértékű nyilatkozatot a nyilvántartásba vett adótanácsadó, adószakértő vagy okleveles adószakértő ellenjegyezheti. A hibás adóbevallás, illetve adóbevallással egyenértékű nyilatkozat esetén a mulasztási bírságot a NAV az ellenjegyző – nyilvántartásba vett adótanácsadó, adószakértő vagy okleveles adószakértő – terhére állapítja meg.<sup>4</sup>

Az adószámmal nem rendelkező, ellenjegyzésre jogosult természetes személy 10 pozíciós adóazonosító jelét balra zártan kell szerepeltetni a bevallás főlapjának (F) blokkjában.

A papíron benyújtott bevallás ellenjegyzése a bevallás főlapján történhet. Ebben az esetben a nyilvántartásba vett adótanácsadó, adószakértő, vagy okleveles adószakértő nevét, adóazonosító számát, és igazolványszámát is fel kell tüntetni.

### **Képviseleti jogosultság bejelentése**

Ehhez a képviseleti jogosultságot előzetesen be kell jelenteni a NAV-hoz. Az elektronikusan benyújtott bevallást ugyanis a NAV csak akkor tudja befogadni, ha a benyújtó képviseleti jogosultságát előzetesen regisztrálta.

A **képviselet bejelentéséről** bővebb információ a NAV honlapján *[\(www.nav.gov.hu\)](http://www.nav.gov.hu/)*

 $^{2}$  Air. 17.  $\delta$ 

<sup>3</sup> Air. 14-17. §

 $4$  Art. 49. $\S$  (7)

*"A NAV által rendszeresített ÁNYK űrlapok elektronikus úton történő benyújtásának módja, valamint a képviselet bejelentése 2019."* című tájékoztatóban található.

# **4. Hol található a nyomtatvány?**

A **2011 számú** bevallás **elektronikusan elérhető** a NAV honlapján az Általános Nyomtatványkitöltő keretprogramban (ÁNYK), valamint az Online Nyomtatványkitöltő Alkalmazásban egyaránt. Azon adózók, akik nem elektronikusan, hanem papíron nyújtják be bevallásukat, de a kitöltéshez/kinyomtatáshoz az Internetről letölthető kitöltő-ellenőrző programot kívánják használni, ugyancsak a lenti útvonalon jutnak el a szükséges programig.

# **ÁNYK**

A bevallás ÁNYK-ban futó kitöltőprogramja és a hozzá tartozó útmutató a

➢ *[www.nav.gov.hu](http://www.nav.gov.hu/) → Nyomtatványkitöltő programok → Nyomtatványkitöltő programok → Programok részletes keresése*

útvonalon található meg.

A kész bevallás kinyomtatásához a **kivonatolt nyomtatás** lehetőségét is felkínálja az ÁNYK kitöltő program. Ha az adózó ezt választja, a bevallásból kizárólag azok a részek lesznek kinyomtatva, amelyek értékes adatokat tartalmaznak. A kivonatoltan nyomtatott bizonylat – ha az tartalmazza a 2D pontkódot – aláírás után benyújtható az illetékes NAV-hoz.

# **5. Mikor lehet igényelni a költségvetési támogatást?**

A költségvetési támogatások, ha a támogatást megállapító jogszabály másként nem rendelkezik,

- ─ havonta igényelhető támogatások esetében tárgyhót követő hó 20-ától, illetve
- ─ a feltétel teljesüléséhez kötött támogatások esetében az előírt mellékletekkel ellátott bevallás benyújtása napjától illetik meg az adózót. <sup>5</sup>

Ha jogszabály úgy rendelkezik, az előírt igazolást/nyilatkozatot eredeti példányban a bevalláshoz mellékelni kell.

<sup>5</sup> Art. 3. sz. melléklet III. fejezet 2.1 és 2.2

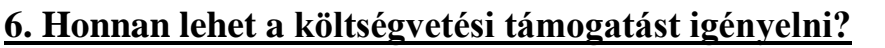

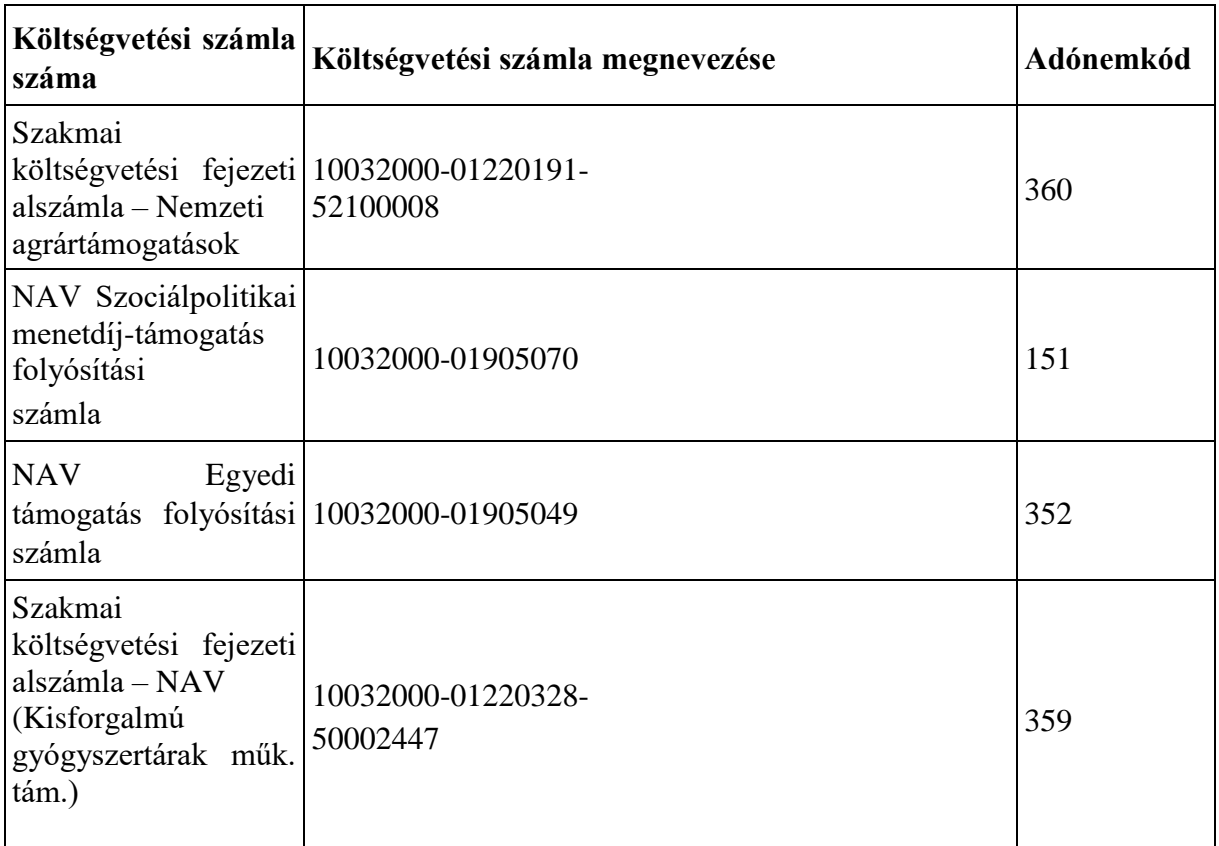

A pénzforgalmi számlanyitásra kötelezett adózó a költségvetési támogatást kizárólag a belföldi pénzforgalmi számlájára kérheti kiutalni.

A pénzforgalmi számlanyitásra nem kötelezett adózó a költségvetési támogatást belföldi fizetési számlára történő átutalással, vagy fizetési számláról történő készpénzkifizetés kézbesítése (posta) útján is kérheti kifizetni.

**Az adózó a költségvetési támogatást ezer forintra kerekítve igényelheti**, a mezőben előre feltüntetett "ezer" szöveg figyelembevételével.<sup>6</sup> Az összegek meghatározásánál a kerekítés általános szabályait kell alkalmazni (499 forintig lefelé, 500 forinttól felfelé, például 641 500 forint esetén a beírandó összeg 642 ezer forint). A több részletre osztott összegeknél adódó kerekítési különbséget az utolsó résztételben kell érvényesíteni.

A nyomtatványon a pozitív összegeket előjel nélkül kell feltüntetni.

# **7. Hogy módosítható a bevallás (javítás, önellenőrzés)?**

<sup>6</sup> Art. 3. sz. melléklet III. fejezet 1. pont

### **NAV általi javítás**

A NAV az adóbevallás helyességét megvizsgálja, **a számítási hibát, elírásokat javítja**, és ha a javítás az igénylés összegét érinti, **az adózót a javítástól számított 30 napon belül értesíti.<sup>7</sup>**

Ha az adóbevallás

- az adózó közreműködése nélkül **nem javítható**,
- vagy az adózó adótartozásáról, köztartozásáról **nem nyilatkozott,**
- vagy a jogszabályban előírt igazolásokat **nem nyújtotta be**,
- továbbá az adóbevallásából, nyilatkozatából olyan **adatok hiányoznak**, amik a NAV nyilvántartásában sem szerepelnek,

a NAV az adózót 15 napon belül, határidő tűzésével **javításra (hiánypótlásra) szólítja fel.<sup>8</sup>**

**A bevallását elektronikusan benyújtó adózó** – azon túlmenően, hogy a bevallás javítását a NAV illetékes igazgatóságánál személyesen vagy írásban kezdeményezheti, és a hibák javítását követően a **bevallást újból benyújthatja**.

Ekkor az "Azonosítás" blokkban a "Hibásnak minősített bevallás vonalkódja" mezőbe be kell írnia az eredeti (hibásnak minősített) bevallás 10 jegyű vonalkódját, ami megtalálható a javításra felszólító NAV-levélben.

Az elektronikus javító bevallásban a "Bevallás jellege" mező értékét a javítandó bevallásban szereplő bevallásjelleggel megegyezően kell kitölteni.

### **Adózói javítás (helyesbítés)**

Az adózó is kezdeményezheti az adóbevallás javítását, ha utóbb észlelte, hogy **a NAV által elfogadott és feldolgozott bevallás** – adó, adóalap, költségvetési támogatás összegét nem érintő **– bármely adata téves**, vagy a bevallásból kimaradt, azaz a bevallás nem teljes körű. 9 Helyesbítésre az adó megállapításához való jog elévülési idején belül, tehát a bevallás évét követően öt évig van lehetőség.<sup>10</sup>

Adózói javításban (helyesbítésben) **a költségvetési támogatás összege nem változhat**. Az adózói javítás (helyesbítés) lényege a teljes adatcsere, azaz a bevallásban nemcsak az "új" adatokat, hanem valamennyi adatot újra meg kell adni.

A **papíron benyújtott, vagy papíron is benyújtható, de elektronikusan beküldött bevallás telefonon is javítható az** Ügyfél-tájékoztató és Ügyintéző Rendszeren keresztül. A telefonos

<sup>7</sup> Adóig. vhr. 18. § (1) bekezdés

<sup>8</sup> Adóig. vhr. 18 § (6) bekezdés

<sup>9</sup> Adóig. vhr. 18. § (7) bekezdés

 $10$  Art. 202. § (1)

ügyintézéshez szükség van ügyfél-azonosító számra, $11$  amit a "Kérelem az egyes adóügyek telefonos ügyintézését lehetővé tevő ügyfél-azonosító szám igényléséhez és cseréjéhez" elnevezésű, TEL jelű nyomtatványon lehet igényelni.

Ha az értékadatok helyesbítésével változik a költségvetési támogatás akkor **önellenőrzést** kell benyújtani.

## **Önellenőrzés<sup>12</sup>**

Ha az adózó észleli, hogy korábbi bevallásában a költségvetési támogatást nem a jogszabálynak megfelelően állapította meg, vagy számítási hiba, elírás miatt a költségvetési támogatás alapja, összege hibás, **bevallását önellenőrzéssel módosíthatja**.

Önellenőrzéssel a költségvetési támogatást

- ➢ a bevallás **eredeti időpontjában hatályos szabályok** szerint,
- ➢ a helyesbítendő **adóra előírt, egy bevallási időszakra**,
- ➢ az adómegállapításhoz való jog **elévülési idején belül** lehet módosítani.

Önellenőrzést kizárólag az adó vagy költségvetési támogatás **ezer forintot meghaladó módosítására lehet benyújtani**.

**Nem lehet önellenőrzést benyújtani olyan adatokra és időszakokra vonatkozóan, amiket a NAV vizsgál.** Önellenőrzést legkésőbb a NAV-ellenőrzéshez kapcsolódó megbízólevél kézbesítése – kézbesítés hiányában átadása – előtti napon lehet a NAV-hoz benyújtani. Az ellenőrzés megkezdésétől a vizsgált adó és költségvetési támogatás a vizsgált időszakra önellenőrzéssel nem módosítható.

Az adózó az adómegállapítási időszak és az adónem megjelölésével **bejelentheti a NAV-hoz önellenőrzési szándékát** (ONELLB nyomtatvány). Ugyanazon időszakra és adónemre csak egyszer tehető bejelentés. **A NAV a bejelentéstől számított tizenöt napig az adott időszakot és adónemet nem ellenőrizheti.**

Az önellenőrzés – ha az adókülönbözet az adózó javára mutatkozik – az adó megállapításához való jog elévülését megszakítja, és az adózó az önellenőrzés benyújtásától további 5 évig élhet önellenőrzéssel.

- ➢ **Nem minősül önellenőrzésne**k, ha az adózó késve nyújtja be a bevallását, és késedelmét nem igazolja, vagy igazolási kérelmét a NAV elutasítja.
- ➢ **Nincs helye önellenőrzésnek**, ha az adózó valamely, a törvény által megengedett választásán utólag szeretne változtatni.

 $\overline{a}$  $11$  Adóig. vhr.70-72.8

 $12$  Az önellenőrzés szabályait az Art. 54 - 57 § paragrafusai tartalmazzák

### ➢ Önellenőrzéssel ugyanakkor utólag érvényesíthető, illetve igénybe vehető az **adómentesség vagy adókedvezmény**.

Az önellenőrzéssel helyesbített adó, költségvetési támogatás és a megállapított önellenőrzési pótlék a **helyesbített összeg és a pótlék bevallásával egyidejűleg esedékes**, tehát az önellenőrzés benyújtásával egyidejűleg kell befizetni. Ha azonban az adózó a bevallás eredeti határidejét megelőzően nyújt be önellenőrzést, a helyesbített adó, költségvetési támogatás az általános szabályok szerint, az eredeti határidővel válik esedékessé.

- ➢ Az önellenőrzést **ugyanazon a nyomtatványon kell benyújtani**, amin az eredeti bevallást benyújtották.
- ➢ Önellenőrzéskor az **eredeti bevallásban szerepeltetett valamennyi mezőt ki kell tölteni**, vagy a módosított új adattal, vagy, ha az nem változott, az eredeti bevallásban szereplő adattal.

A főlapon a *"Bevallás jellege"* mezőben az önellenőrzésnek megfelelő "**O**" betűjelet kell jelölni, ha a bevallás önellenőrzésnek minősül. Ugyanazon időszakra vonatkozó ismételt önellenőrzés esetén a bevallási főlapon a (C) blokkban a *"Bevallás jellege"* mezőben szintén az önellenőrzésnek megfelelő "**O**" betűt kell kiválasztani, majd a bevallás 02-es lapjának (O) blokkjában "X"-szel kell jelölni, hogy a bevallás ismételt önellenőrzésnek minősül.

Ha a korábbi önellenőrzésben megállapított önellenőrzési pótlék összegének módosítására nyújt be újabb önellenőrzést, akkor a főadónemeket már nem módosíthatja, ezeket az adatokat az előző önellenőrzésben szereplő adatokkal megegyezően kell feltüntetni. Önellenőrzési pótlék önellenőrzésénél a bevallás főlapjának "bevallás jellege" kódkockába "O" betűjelet, és a 2011-02-es lap (O) blokkjába X-jelet kell tenni. A 2011-02-es lapon ekkor kizárólag a 25. sor "e" rovat tölthatő ki.

Ha az adózó az önellenőrzésében nyilatkozni kíván arról, hogy az **önellenőrzés indoka Alaptörvény-ellenes, vagy az Európai Unió kötelező jogi aktusába ütköző jogszabály, akkor a 2011-EUNY lapot kell kitölteni.**

## **Az önellenőrzési pótlék kiszámítása<sup>13</sup>**

Ha az önellenőrzés az adózó terhére állapít meg eltérést, **önellenőrzési pótlékot kell fizetni**.

Az önellenőrzési pótlékot az **adózónak kell megállapítani adónként, illetve költségvetési támogatásonként** a korábban bevallott helytelen és az önellenőrzéssel helyesbített adó, költségvetési támogatás összegének különbözete után.

**Az önellenőrzési pótlék mértéke** minden naptári nap után a késedelem, illetve az esedékesség előtti igénybevétel (felszámítás) időpontjában érvényes jegybanki alapkamat

 $\overline{a}$ <sup>13</sup> Az önellenőrzési pótlékkal kapcsolatos szabályokat az Art. 211 - 214. § paragrafusai tartalmazzák.

háromszázhatvanötöd része. **Ugyanazon bevallás ismételt önellenőrzésekor** az önellenőrzési pótlék mértéke ennek másfélszerese.

Az önellenőrzési pótlékot az eredeti bevallási határidőt követő naptól az önellenőrzés benyújtásáig **minden naptári napra** fel kell számítani. Az önellenőrzési pótlékot a jegybanki **alapkamat változásaihoz igazodva** kell kiszámítani, azaz az önellenőrzéssel érintett időszakot ez alapján időintervallumokra kell bontani. A százalékos mértéket **három tizedesjegy pontossággal** kell meghatározni és a harmadik tizedesjegy utáni számokat el kell hagyni;

Ha az önellenőrzés nem tár fel **pótlólag fizetendő adót**, mert azt az adózó az eredeti határidőig vagy korábbi önellenőrzésekor már rendezte, az önellenőrzési pótlék összegét az általános szabályok szerint kell *meghatározni*, de *bevallani* és *befizetni* magánszemély esetében **legfeljebb 1000 forintot**, más adózók esetében **legfeljebb 5000 forintot kell**.

Az önellenőrzési pótlék kérelemre **mérsékelhető, illetve elengedhető**, ha az adózó olyan körülményeket tud bizonyítani, amelyek egyébként megalapoznák az adóbírság mérséklését, kiszabásának mellőzését is.

### **Nem kell önellenőrzési pótlékot felszámítani**

- $\triangleright$  ha az önellenőrzés az adózó javára állapít meg eltérést,<sup>14</sup>
- ➢ ha az adózó a bevallását az előírt határidőt megelőzően módosítja önellenőrzéssel,
- ➢ ha az adózó a munkáltató vagy kifizető késedelmes vagy hibás igazolása miatt nyújt be önellenőrzést,
- ➢ ha a munkáltató vagy kifizető a természetes személy hibás nyilatkozata miatt önellenőrzéssel módosítja az elektronikus havi adó- és járulékbevallást.

### Az adózó

- ➢ az önellenőrzés benyújtásával **mentesül az adóbírság, mulasztási bírság alól**,
- ➢ a helyesbített, meg nem fizetett adó, jogosulatlanul igénybe vett költségvetési támogatás, továbbá az önellenőrzési pótlék megfizetésével az önellenőrzés időpontjáig esedékes **késedelmi pótlék alól**.

**Az önellenőrzési pótlék összegének kiszámítását** a [www.nav.gov.hu](http://www.nav.gov.hu/) oldalon a "Szolgáltatások/Kalkulátorok/Pótlékszámítás" útvonalon elérhető **kalkulátor segíti**.

### **Az önellenőrzési pótlék befizetése**

A megállapított önellenőrzési **pótlék megfizetése annak bevallásával egyidejűleg esedékes.**

<sup>14</sup> Art. 57. § (3) bekezdés

Az önellenőrzési pótlékot az önellenőrzés benyújtásának napjáig a **következő számlaszámra** kell befizetni:

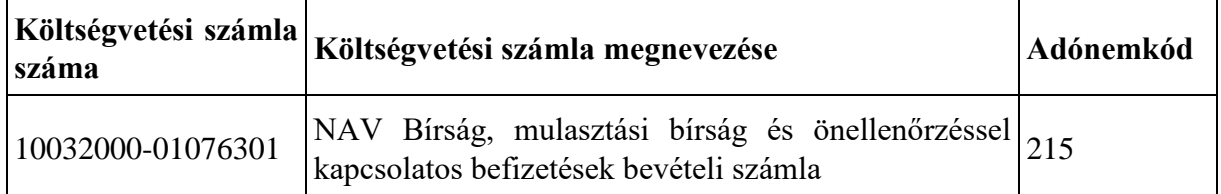

### **Visszaigénylés**

Ha az önellenőrzéssel visszaigényelhető adó keletkezik, akkor a visszaigényléshez vagy más adónemre történő átvezetéshez a 2011-170-es "Átvezetési és kiutalási kérelem a pénzforgalmat lebonyolító bizonylatokhoz" elnevezésű lapot is mellékelnie kell.

Az önellenőrzés szabályairól bővebben a NAV honlapján (*[www.nav.gov.hu](http://www.nav.gov.hu/)*) a Főlap > Információs füzetek > Eljárási szabályok útvonalon található **23. számú információs füzet**ből tájékozódhat.

# **8. Mik a jogkövetkezmények?**

Ha az adózó a bevallási, adatszolgáltatási kötelezettségét hibásan, hiányos adattartalommal, késve teljesíti, vagy azt elmulasztja, a NAV a törvényben meghatározott szankcióval élhet.<sup>15</sup>

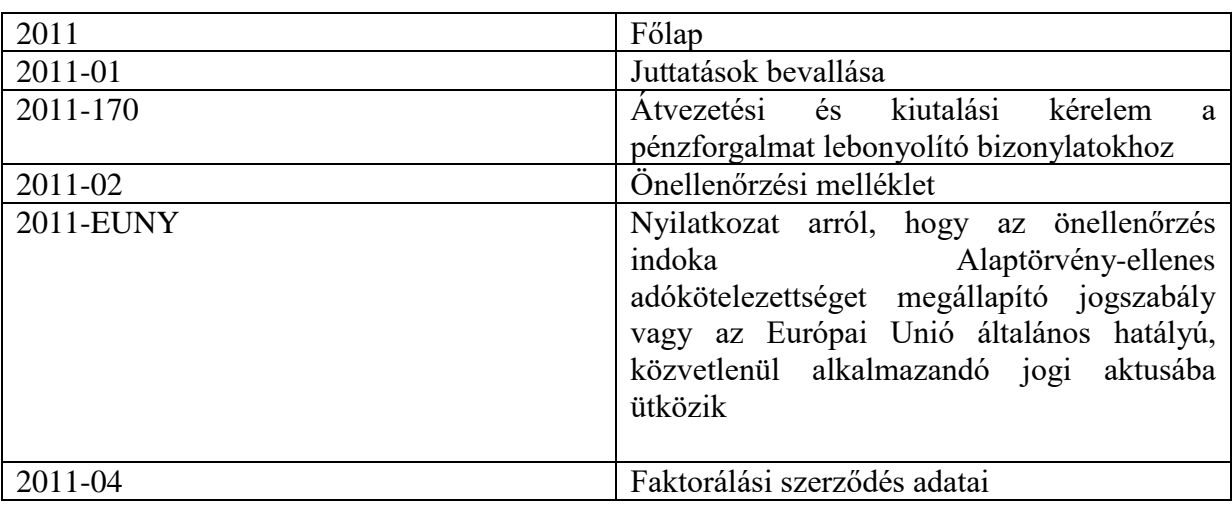

## **9. Milyen részei vannak a bevallásnak?**

## **10. További információ, segítség**

Ha további kérdése van az adatlappal, illetve az egyes adózási szabályokkal kapcsolatban, keressen minket bizalommal alábbi elérhetőségeinken!

 $\overline{a}$ <sup>15</sup> Art. 150-162. §, 220-221. § és 237-238. §.

Interneten:

➢ a NAV honlapján a www.nav.gov.hu-n.

### E-mailen:

➢ a következő címen található űrlapon: [http://nav.gov.hu/nav/e-ugyfsz/e-ugyfsz.html.](http://nav.gov.hu/nav/e-ugyfsz/e-ugyfsz.html)

Telefonon:

- ➢ a NAV Infóvonalán
	- o belföldről a 1819,
	- $\circ$  külföldről a +36 (1) 250-9500 hívószámon.
- ➢ NAV Ügyfél-tájékoztató és Ügyintéző rendszerén (ÜCC) keresztül\*
	- o belföldről a 80/20-21-22-es,
	- $\circ$  külföldről a +36 (1) 441-9600-as telefonszámon.

A NAV Infóvonala és az ÜCC hétfőtől csütörtökig 8 óra 30 perctől 16 óráig, valamint péntekenként 8 óra 30 perctől 13 óra 30 percig hívható.

\*A rendszer használatához ügyfél-azonosító számmal vagy Részleges Kódú Telefonos Azonosítással (RKTA) kell rendelkeznie. Ha nincs ügyfél-azonosító száma, akkor azt a TEL jelű nyomtatványon igényelhet, amit a NAV-hoz személyesen vagy a KÜNY tárhelyen keresztül lehet benyújtani. Felhívjuk figyelmét, hogy ha nem saját ügyében kívánja használni az ÜCC-t, akkor EGYKE adatlap benyújtása is szükséges.

Személyesen:

➢ országszerte a NAV ügyfélszolgálatain. Ügyfélszolgálat-kereső: https://nav.gov.hu/nav/ugyfelszolg.

## **11. Mely jogszabályokat kell figyelembe venni?**

- ─ Az adózás rendjéről szóló 2017. évi CL. törvény (továbbiakban: Art.)
- ─ Az adóigazgatási rendtartásról szóló 2017. évi CLI. törvény (továbbiakban: Air.)
- ─ Az adóigazgatási eljárás részletes szabályairól szóló 465/2017. (XII. 28.) Korm. rendelet (a továbbiakban: Adóig. vhr.)
- ─ Az elektronikus ügyintézés és a bizalmi szolgáltatások általános szabályairól szóló 2015. évi CCXXII. törvény (a továbbiakban: E-ügyintézési tv.)
- ─ az elektronikus ügyintézés részletszabályairól szóló 451/2016. (XII. 19.) Korm. rendelet (E-ügyintézési rendelet)
- ─ A biztonságos és gazdaságos gyógyszer- és gyógyászatisegédeszköz-ellátás, valamint a gyógyszerforgalmazás általános szabályairól szóló 2006. évi XCVIII. törvény (továbbiakban: Gyftv.)
- ─ A személyszállítási szolgáltatásokról szóló 2012. évi XLI. törvény (továbbiakban: Sztv.)
- ─ A szociálpolitikai menetdíj-támogatás megállapításának és igénybevételének szabályairól szóló 121/2012. (VI.26.) Korm. rendelet
- ─ A járóbeteg-ellátás keretében rendelt gyógyszerek, gyógyászati segédeszközök és gyógyfürdőellátások árához nyújtott támogatások elszámolásáról és folyósításáról szóló 134/1999.(VIII.31.) Korm. rendelet
- ─ FVM rendeletek, PM és NGM rendeletek

# **Részletes kitöltési szabályok**

### **A főlap kitöltése**

### **Az azonosító adatok kitöltésére vonatkozó szabályok (B) blokk**

Az adószámot az adószámmal rendelkező magánszemélynek, illetve egyéni vállalkozónak is kötelező kitöltenie működésének időtartamára. Ha az egyéni vállalkozó igényjogosultsága a vállalkozói tevékenység megszüntetése után keletkezik, adóazonosító jelét kell bejegyezni a megfelelő rovatba. A bevallási időszakban érvényes adószámot azon tevékenységüket megszüntetett egyéni vállalkozóknak kell kitölteniük, akik a főlapon szereplő bevallási időszakban egyéni vállalkozói tevékenységet folytattak. A mezőbe azt az adószámot kell bejegyezni, amely a bevallás időszakában érvényes volt. Ha az adózó egyéni vállalkozó magánszemély, az adószám mellett kötelező az adóazonosító jelet is kitölteni. Valamennyi adózói csoportnak ki kell töltenie a székhely/telephely/fióktelep/lakcím adatokat. A NAV által hibásnak minősített bevallás vonalkódja mezőt csak az elektronikus bevallásra kötelezett adózó töltheti ki, akkor ha a NAV felszólította egy már elküldött hibás bevallásának javítására, és ezért javító bevallást készít. Önellenőrzéskor a (B) blokkban fel kell tüntetni annak a bevallásnak a vonalkódját, amelyet önellenőriznek.

### **A bevallási időszak meghatározása (C) blokk**

A bevallás főlapján a bevallási időszaknál egy naptári hónapot lehet feltüntetni. A Szociálpolitikai menetdíj-támogatás, 151. adónemkódú adónemnél a vonatkozó jogszabályok szerint havonta kell a támogatás összegét megállapítani, amit a tárgyhót követő hó 20-tól, a Szakmai költségvetési fejezeti alszámla, Kisforgalmú gyógyszertárak műk támogatása, 359. kódú adónemnél pedig a tárgynegyedévet követő negyedik hó 1-jétől lehet a támogatást igényelni. 16

A többi támogatásnem feltételhez kötött támogatás, amelyeknél a bevalláson feltüntetendő időszak az a hónap, amelyik hónapban az igényléshez szükséges valamennyi feltétel teljesült.

Ezek a támogatások már az igényjogosultság hónapjában is igényelhetők. Ha pl.: a szükséges igazolás kelte január hónap, az igénylés benyújtásának hónapja azonban március, akkor a bevalláson feltüntetendő időszak a január hónap lesz.

Ha az igénylés benyújtásához szükséges feltételek – igazolások, számlák – több hónapot érintenek, akkor az utolsó feltétel bekövetkeztének hónapját kell feltüntetni a bevallás időszakaként.

A bevalláson valamennyi támogatásnemnél egy teljes hónapnál rövidebb időszak csak akkor szerepelhet, ha a bevallást megszűnés miatt adja be az adózó. Ekkor a bevallás főlapjának (C) blokkjában a feltüntetett hónapon belüli tört időszakot kell beírni. Ekkor a bevallási időszak záró dátumának egyeznie kell a NAV-nál nyilvántartott megszűnési dátummal.

 $16$  Gyftv.41.§ (5)

Ha több támogatásnemen, illetve több jogcímen kíván egy bevalláson támogatást igényelni, a feltüntetett időszaknak valamennyi támogatásra érvényesnek kell lennie, ellenkező esetben a támogatás külön-külön bevallás benyújtásával igényelhető.

A (C) blokk Bevallás **jellege** kódkockába alapbevallásnál (első bevallás) nem kell jelölést tennie, önellenőrzéskor, ismételt önellenőrzéskor "O" betűjelet kell írni a kódkockába. Ha egy korábbi, már önellenőrzéssel módosított bevallást újra önellenőriznek, azt a főlap (C) blokkjában "O" betűjellel, a bevallás 2011-02-es lapjának (O) blokkjában X-szel kell jelölni.

Ha korábbi önellenőrzés pótlékát önellenőrzik, akkor a 2011-02-es lap (O) blokkjába X-et kell tennie, és a 02-es lapon kizárólag a 25. sor "e" rovata lehet kitöltött.

Bevallás **típusa** kódkockába felszámolás (F), végelszámolás (V), átalakulás (A), egyéni vállalkozó tevékenységének megszűnése (E), egyéb, jogutód nélküli megszűnéskor, illetve kényszertörlési eljárással megszűnt adózóknál, a megszűnés kapcsán benyújtott bevallásoknál (M) betűjelet, szüneteltetés esetén (S), illetve kényszertörlés esetén (D) betűjelet kell tenni, ha ezekkel a szervezeti változásokkal érintett.

Bevallás **fajtája** az eljárást megelőző időszakra vonatkozó bevallás (1), eljárás ideje alatt benyújtott bevallás (2), az eljárást lezáró bevallás (3) számmal jelölendő az alábbiak szerint.

### **Felszámolás, végelszámolás esetén a bevallás benyújtásnak szabályai**

Ha az adózó a felszámolási eljárás vagy a végelszámolás megkezdésére vonatkozó adóbevallást nyújt be, a bevallás fajtája kódkockába "l"-est, ha felszámolási eljárás, végelszámolás alatti időszakra vonatkozó adóbevallást nyújt be, a kódkockába "2"-est, ha pedig a felszámolási eljárás befejezésére vonatkozó, vagy a végelszámolási zárómérleg elkészítését követően esedékes adóbevallást nyújt be, a kódkockába "3"-ast kell írnia. Ha a felszámolási eljárás, vagy a végelszámolás bevallási időszakon belül kezdődik, akkor arra az időszakra két adóbevallást kell az adózónak beadnia, az egyiket "l"-es a másikat "2"-es kóddal.

Felszámolási eljárás esetén "2"-es kóddal a felszámoló nyújtja be a bevallást a felszámolást elrendelő bírósági végzés jogerőre emelkedésének napjával kezdődően. Ezt megelőzően a cég felszámolási eljárás megindítása előtti ügyvezetőjének kell "1"-es kóddal bevallást benyújtania a bevallással le nem fedett adómegállapítási időszak első napjával kezdődően, a felszámolásról szóló bírósági végzés jogerőre emelkedésének napját megelőző nappal bezárólag. A bevallást "3"-as kóddal a felszámolási zárómérleg időpontjával lezárt utolsó időszakról kell benyújtani.

**Végelszámolási eljárás** esetén az eljárás megegyezik a felszámolás esetén írottakkal, azzal az eltéréssel, hogy a bevallás "bevallás fajtája" kódkockában "2"-es kóddal a végelszámoló, a gazdálkodó szervezet által elfogadott, jogutód nélküli megszűnést kimondó határozatában rögzített időponttól kezdődően nyújthatja be.

A kényszertörlési eljárást közvetlenül megelőző bevallás esetén az adatmezőbe "1"-est kell írni, "2"-es kerül az adatmezőbe, ha az adózó a kényszertörlési eljárás alatti időszakra vonatkozó adóbevallást nyújt be. Ha a kényszertörlési eljárás az adózó megszűnésével fejeződik be, akkor a bevallás típusa "M", bevallás fajtája nincs kitöltve, ha pedig felszámolásba fordul át a bevallás típusa mezőbe "F"betűjelet, a bevallás fajtája adatmezőbe "1"-est kell írni. A kényszertörlési eljárás kapcsán a "3"-as fajtakód nem használandó.

### **A támogatásról való pénzügyi rendelkezésére vonatkozó szabályok (D) blokk**

Ha visszaigényelhető támogatás szerepel a Bevallás 2011-01-es lapjának g) oszlopában, vagy a 2011-02-es lap "c" oszlopában "+" előjelű, vagy a 2011-02-es lap 25. sor "e" rovatában negatív összeg a juttatás változása, tehát még igényelhető támogatás keletkezett, akkor a bevallás főlapjának (D) blokkjában a megfelelő kódkocka kitöltésével kell az összegről rendelkezni.

Az adózó kérheti a támogatás összegének

- teljes kiutalását
- átvezetését/részbeni kiutalását az átvezetési kérelem egyidejű kitöltésével
- az adószámlán tartását a bevallás főlapján a "kiutalást nem kér" rovat jelölésével.

A bevalláson az adózó adatait, ha pénzforgalmi számla nyitásra kötelezett, számlájának pénzforgalmi jelzőszámát az erre kijelölt helyre kérjük bejegyezni. A belföldi jogi személy, az áfabefizetésére kötelezett magánszemély – ideértve az egyéni vállalkozót is – a visszaigényelt adó- vagy költségvetési támogatás összegét kizárólag belföldi pénzforgalmi számlára kérheti kiutalni.

Ha az adózó belföldön pénzforgalmi számlanyitásra kötelezett, és a visszaigényelt támogatás teljes összegű, vagy részbeni kiutalását kéri, akkor az átutaláshoz szükséges adatokat (pénzforgalmi számla száma, számlavezető pénzforgalmi szolgáltató neve) a bevallási főlap (D) blokkjában meg kell adnia. A pénzforgalmi számlanyitásra kötelezett adózót megillető költségvetési támogatást a NAV kizárólag az adózó belföldi pénzforgalmi számlájára történő átutalással teljesítheti.

A pénzforgalmi számlanyitásra nem kötelezett adózót megillető költségvetési támogatást a NAV belföldi fizetési számlára történő átutalással, vagy fizetési számláról történő készpénzkifizetés kézbesítése (posta) útján fizeti ki az adózónak. Ha a pénzforgalmi számlanyitásra nem kötelezett adózó a kiutalást belföldi pénzforgalmi számlára kéri, akkor a bevallási főlap (D) blokkjában a megfelelő helyen fel kell tüntetni a belföldi számlát vezető pénzforgalmi szolgáltató megnevezését, és a pénzforgalmi számla számát.

Ha postai kifizetést kér, akkor a postai utalási cím adatait kell ugyanezen blokkban a megfelelő helyen szerepeltetni. A közterület neve, jellege stb. adatokat a 24 karakter befogadására alkalmas adatmezőbe kell beírni.

Postai kifizetést csak az áfabefizetésére nem kötelezett magánszemély, illetve az áfabefizetésére nem kötelezett egyéni vállalkozó kérhet. Postai kifizetést az adózó belföldi levelezési címére, vagy állandó lakóhelyére (székhelyére) lehet kérni. Kivételes esetben feltüntethető ettől eltérő postai cím is, ekkor az adózónak kell a posta felé a szükséges intézkedést megtenni, hogy az összeget részére kézbesítsék. A visszatérítés számításának kezdő időpontja a támogatás jogosultságát alátámasztó bizonylatok beérkezésének napja, ha feltételhez kötött a támogatás, egyéb esetekben a jogszabályban meghatározott esedékesség napja.

Az utalás kizárólag az adózó nevére történhet, kivéve ha faktorálási szerződést csatolt a bevalláshoz.

### **Faktorálás esetére vonatkozó szabályok (E) blokk**

A faktorálási szerződés jelölésére szolgáló részben - az (E) blokkban - kell feltüntetni annak tényét, ha az adózó valamely pénzügyi intézménnyel korábban a támogatás visszaigénylésére vonatkozóan faktorálási szerződést kötött, és az erről szóló szerződést a bevalláshoz csatolta. Ha az adózó által visszaigényelt összeg meghaladja a bevalláshoz csatolt faktorálási szerződésben szereplő összeget, úgy a faktorált összegen felüli részről az adózó szabadon rendelkezhet. Ezt az összeget kérheti az adózó kiutalni, átvezetni, illetve dönthet úgy, hogy az összeg kiutalását nem kéri. Ilyenkor a bevallás főlapjának (D) blokkjában kell a megfelelő kódkockát bejelölni.

A NAV – ha az adózónak nincs lejárt esedékességű köztartozása – teljesíti az átutalást a szerződés szerinti pénzügyi intézmény részére. Ha az adózó a visszaigényelhető adó teljes összegét kéri faktorálni és a faktorálási szerződést is csatolta, akkor a "kiutalást nem kér" kódkockát kell bejelölni a pénzforgalmi rendelkezéseknél.

Ha a faktorálási szerződésben rögzített összegen túlmenően tartalmaz a bevallás járandóságot, és ennek kiutalását kezdeményezi az adózó, akkor ezt a bevallás (D) blokkjában, a pénzforgalmi rendelkezések megfelelő (a "teljes összeg kiutalását kéri") kódkockájába tett "X" jelzéssel kell kérnie. Ha a faktorálási szerződésben szereplő összegen felüli résznek csak egy részét kéri kiutalni, akkor a bevalláshoz csatolnia kell a 2011-170-es lapot (a csatolás tényét szintén a (D) blokkban kell jelölni), amelyben a fennmaradó összegről részletesen rendelkezni kell. Természetesen lehetősége van az adózónak arra is, hogy ne kérje az említett összegnek sem részbeni, sem pedig teljes kiutalását. Ekkor a pénzügyi rendelkezéseknél a "kiutalást nem kér" kódkockát kell jelölni, és az összeg a támogatási számlán marad. Ezt az összeget később kérheti átvezetni, kiutalni.

Önellenőrzés esetén a "Faktorálási szerződést csatolt" kódkockát kizárólag abban az **esetben töltse ki, ha az önellenőrzés során keletkezett kötelezettség csökkenés összegét vagy a korábbi önellenőrzési pótlék csökkenésének összegét faktoráltatni kívánja. Amennyiben az önellenőrzés során keletkezett kötelezettség csökkenés összegét vagy a** 

**korábbi önellenőrzési pótlék csökkenésének összegét NEM kívánja faktoráltatni, úgy a kódkockát kérjük, hagyja üresen még abban az esetben is, ha az az alapbevallásában kitöltött volt.**

### **A támogatás igénylésének szabályai**

Ugyanarra az időszakra, ugyanazon támogatásnemre, és ugyanarra a jogcímre a Szociálpolitikai menetdíj-támogatás, és a Szakmai költségvetési fejezeti alszámla, Kisforgalmú gyógyszertárak műk. támogatás adónemekre csak egy bevallás nyújtható be jogszerűen.<sup>17</sup> Ha ezekben a támogatásnemekben olyan időszakra vonatkozóan van többletigény vagy igényjogosultság csökkenés, amelyre már nyújtottak be 2011 számú bevallást, akkor a többletigény, illetőleg kötelezettség – ha 2020-as bevallási időszakot érint – már csak önellenőrzésként nyújtható be, azaz a 2011 számú bevallás főlapjának (C) blokkjában jelölni kell, hogy a bevallás önellenőrzésnek minősül (O) betűjellel. Ismételt önellenőrzés esetén azt a 2011-02-es lap (O) blokkjában is jelölni kell. Az önellenőrzési, ismételt önellenőrzési bevalláshoz csatolni kell a többletigény alapjául szolgáló mellékleteket, ha azt a jogszabály előírja.

Fentiekben nem említett, feltételhez kötött támogatások<sup>18</sup> esetében ha az adózónak van valamely időszakra, támogatásnemre és jogcímre benyújtott 2011 számú bevallása, de ugyanazon időszakra, támogatásnemre, jogcímre még van további igényjogosultsága, ezen többletigényét újabb 2011 számú bevallás benyújtásával kérheti, természetesen a többletigénylést alátámasztó dokumentumok csatolásával. Az igénylés időszakaként ekkor is a(z) (utolsó) feltétel teljesülésének hónapját kell feltüntetni, függetlenül a benyújtás idejétől.

<sup>17</sup> Art. 3. sz. melléklet

<sup>18</sup> Art. 3. sz. melléklet

A NAV az azonos időszakra, támogatásnemre, jogcímre benyújtott többszöri igényléseket felülvizsgálja és csak a valós többletigény utalja.

Ha a feltételhez kötött támogatások esetében a korábban benyújtott 2011 számú bevallás (elírás, számítási hiba vagy egyéb ok miatt a támogatás összegét érintő) téves adatot tartalmaz, akkor ezen adat módosítására a 2011 számú bevallást ugyancsak önrevízióként kell benyújtani, többletigény esetén a módosítást alátámasztó bizonylatokkal együtt.

Ha a támogatást megállapító jogszabály a támogatás igénylését negyedévente teszi lehetővé, a bevallás időszakaként az adott negyedév utolsó hónapját kell feltüntetni.

Kamattámogatás igénylésekor a feltüntetendő bevallási időszak a pénzintézet igazolásában szereplő negyedév utolsó hónapja. Az adózó az igénylését a pénzintézeti igazolás csatolásával egyidejűleg nyújthatja be. Ha azonos időszakra egy támogatásnemen belül több jogcímen (több jogszabály alapján) igényel támogatást, azt a nyomtatvány 01-es lapjának " $C$ " blokkjában az 5-20-ig számozott üres sorokban lehet feltüntetni. Az 5-20-ig terjedő üres sorokban azonban csak az (A) és (B) blokkban szereplő támogatásnemeket lehet megnevezni. A 21–24-ig terjedő sorok a felsoroltakon kívüli adónemekről történő igénylésre szolgálnak, amelyről a NAV szükség szerint közleményt jelentet meg. A közlemények megjelenéséig kérjük, hogy ezen sorokat szíveskedjenek üresen hagyni.

**Ha Szociálpolitikai menetdíj támogatás adónemről támogatást igényel, az igényelt összegről részletező adatszolgáltatást kell benyújtania a 20A215 számú "Negyedéves/éves Bevallás a szociálpolitikai menetdíj-támogatás személyszállítási tevékenységek szerinti adatairól" nevű nyomtatványon.**

### **A bevallás 2011-01-es és a 2011-02-es valamint 2011-04-es lapján szereplő összegeket ezer forintban kell feltüntetni.**

### **2011-01-es lap kitöltése**

A 2011 számú bevalláson a "Szakmai költségvetési fejezeti alszámla, Kisforgalmú gyógyszertárak műk. támogatása" 359. adónemkódú, a 10032000-01220328-50002447 számlaszámú számláról a bevallás 04. sorában kell igényelni a 134/1999. (VIII.31.) Kormányrendelet alapján a 2020. évre vonatkozó támogatásokat. A támogatás negyedévente igényelhető, a tárgynegyedévet követő negyedik hó 1. napjától, az adott negyedévre vonatkozó igazolás birtokában. Az igénylés időszakaként az adott negyedév utolsó hónapját kell feltüntetni, pl. a 2020. I. negyedévi igényléskor az igénylés időszaka 2020.03.01.- 2020.03.31. lesz. A korábbi évekre vonatkozó igényléseket (önellenőrzéseket) az elévülési időn belül az adott évi '11-es nyomtatványon lehet benyújtani.

### **Gyakorított és egyszeri támogatási előleg igénybevételének elszámolása**

Ha a NAV az adózó kérelmére gyakorított igénybevételt, vagy egyszeri támogatási előleg igénybevételét engedélyezi, akkor ezt az igényét külön bizonylaton, a 20110 számú igénylőlapon igényelheti. A bevallással érintett és a 20110 számú igénylőlapon igényelt teljes összeget e bevallás 01-es lap "c" és "d" oszlopában kell szerepeltetni.

A "c" oszlopba 1-est kell írni, ha igénylése gyakorított, illetve 2-est, ha egyszeri előleget vett igénybe. Az előlegként feltüntetett összegektől függetlenül, a "g" oszlopba a tárgyhóra, egyszeri előleg esetén a tárgynegyedévre vonatkozó ténylegesen járó juttatás teljes összegét kell feltüntetni. Ha az adózónak volt 20110 számú igénylőlapja, akkor arról kötelező 2011 számú bevallást is benyújtani.

Tájékoztatjuk, hogy ha bevallási (adatszolgáltatási) kötelezettségét hibásan, hiányos adattartalommal, késve teljesíti, vagy azt elmulasztja, a NAV szankcióval élhet, figyelembe véve az Art. 153. §-150. §, továbbá a XXX. fejezetben foglalt rendelkezéseket.

Ha a 20110 számú igénylőlapon igényelt és itt feltüntetett összeg nagyobb mint a ténylegesen járó juttatás összege, akkor a különbözetet az adott támogatásnem esedékességéig vissza kell fizetnie. Ha a az igénylőlapon igényelt juttatás kisebb összegű, mint a 2011-01-es lapjának "g" oszlopában szereplő összeg, akkor a "d" és a "g" oszlop pozitív különbözetéről pénzügyileg rendelkezhet a 2011 számú bevallás főlapjának "D" blokkjában. Ha az adózó gyakorított támogatási előleget vett igénybe, akkor a tárgyhót követő hó 20-ig az előlegről és a ténylegesen igényelhető támogatásról el kell számolnia a 2011 számú bevalláson. Egyszeri támogatási előlegével a tárgynegyedévet követő hó 20-ig kell elszámolni. Ha az adott bevallási időszakban sem gyakorított, sem pedig egyszeri támogatási előleget nem vett igénybe, akkor a 2011-01-es lapon az adott adónem sorában csak az "e" és a "g" oszlopot kell kitölteni.

A bevallásban soronként csak egy jogcímet szerepeltethet.

A 2011-01-es lap "f" – juttatás jogcímkódja – oszlopot a NAV tölti ki, ide nem kell írnia, sem a "h" oszlopba.

### **Megszűnt támogatásnemekről igénylés**

Ha az adózónak korábban megszűnt támogatásnemekben (Agrárpiaci támogatás, állami felvásárlás, Piacfejlesztési támogatás, Mezőgazdasági és élelmiszeripari exporttámogatás, Nemzeti Agrár-környezetvédelmi Program támogatása, Elemi kárt szenvedett termelők támogatása, Vízgazdálkodás támogatása, Meliorációs és öntözésfejlesztési támogatás, Fiatal agrárvállalkozók támogatása, Agrárfejlesztési hitelek kamattámogatása, Erdőkárok elhárításához nyújtott támogatás, Állattenyésztés és biológiai alapok támogatása, Állatjóléti és haszonállat-tartási szabályok támogatása, Szaktanácsadás támogatása, **Agrártermelési támogatás, Agrárfinanszírozás támogatása, Új mezőgazdasági és gépvásárláshoz, lízinghez nyújtott támogatás**) keletkezik még igényjogosultsága 2020. évre, akkor azt a bevallás 01. sorában a 360. adónemkódú, "Szakmai költségvetési fejezeti alszámla, Nemzeti agrártámogatások adónemnél kell feltüntetni. Ha egy bevallási időszakot érintően egynél több agrártámogatási jogcímen keletkezik igényjogosultság, azokat a bevallás 5-20. soraiban kell feltüntetni.

#### **A 2011-04-es "Faktorálási szerződés adatai" lap kitöltésének szabályai**

A lapot akkor kell kitölteni, ha a bevallás főlapján a faktorálási szerződés jelölésére szolgáló részben - az (E) blokkban - jelölte azt a tényt, hogy valamely pénzügyi intézménnyel korábban a támogatás visszaigénylésére vonatkozóan faktorálási szerződést kötött, és a bevallásban igényelt összeg, vagy annak egy része a faktoráló céget illeti.

Kötelezően kitöltendő a faktorálási szerződés száma, a szerződéskötés dátuma, a faktoráló pénzügyi intézmény neve, valamint a faktoráló pénzügyi intézmény számlaszáma. Az itt feltüntetett számlaszám nem lehet azonos a főlapon feltüntetett – adózói – számlaszámmal.

A 2011-04-es lapon kizárólag azokat az adónemeket és jogcímeket lehet feltüntetni, amelyek szerepelnek a 2011-01-es lapon (visszaigényelhető támogatást tartalmaznak), illetve önellenőrzés esetén a 2011-02-es lap "c" oszlopában pozitív, vagy a 25. sor "e" oszlopában negatív összeg szerepel.

A 2011-04-es lap "d" oszlopában szereplő összeg nem haladhatja meg a bevallás 01-es, vagy 02-es lapján szereplő visszaigényelhető támogatás összegét az adott adónemen/jogcímen.

Ha a faktorálni kívánt összeg kevesebb, mint a visszaigényelendő támogatás az adott adónemen/jogcímen, akkor a főlapon a (D) blokkban a fennmaradó összegről rendelkezni kell.

Ha a 2011-04-es lap kitöltött, és átvezetési kérelem is csatolt, akkor az átvezetési kérelmen kizárólag az az összeg szerepeltethető, amely a faktorált összeget meghaladja.

Pl. Az adózó a 2011-01-es lap 1. sorában 100 ezer forint támogatást igényel. Ebből az összegből 80 ezer forintot a faktoráló cég részére kíván utaltatni, így, amennyiben a fennmaradó összeget nem kívánja sem az adószámlán tartani, sem kiutaltatni, hanem más adónemre átvezetteti, abban az esetben kizárólag a fennmaradó 20 ezer forint átvezetéséről rendelkezhet.

### **A 2011 számú bevallás önrevízióként történő benyújtására, kitöltésére vonatkozó szabályok (2011-02-es lap kitöltése)**

A Szociálpolitikai menetdíj-támogatása, a 2010. évtől érvényes közforgalmú gyógyszertárat működtető vállalkozások támogatása adónemekben benyújtott, a NAV által elfogadott, feldolgozott bevallás módosítására kizárólag önellenőrzés keretében van lehetőség a költségvetési támogatás igényléséhez való jog elévülésének idején belül.<sup>19</sup>

Egy önellenőrzéssel csak egy bevallási időszakra vonatkozó adatok módosíthatók.

Tájékoztatjuk, hogy a NAV ellenőrzés megkezdését követően a vizsgálat alá vont adó és költségvetési támogatás a vizsgált időszak tekintetében önellenőrzéssel nem helyesbíthető.

A korábbi időszakokat érintő támogatásigényléseket elévülési időn belül az adott évben forgalomban lévő '11-es bevalláson lehet igényelni, illetve a már korábban igényelt támogatások önellenőrzése is az adott évi bevalláson végezhető el elévülési időn belül.

A 2011 számú bevalláson kizárólag a 2020.01.01-jét követő bevallási időszak tüntethető fel, és ugyanezen időszakra benyújtott bevallások önellenőrzése szintén ezen a bevalláson végezhető el.

Ha a 2011 számú bevallást, mint önellenőrzésként nyújtja be az adózó, akkor a bevallás főlapjának (C) blokkjában ezt jelölnie kell. A "bevallás jellege" kódkocka "O" betűvel történő jelölése esetén a főlap (C) blokkjában a bevallás időszakként az önellenőrizni kívánt bevallás időszakát kell bejegyezni.

Önellenőrzéskor fel kell tüntetni az önellenőrizni kívánt bevallás vonalkódját is a főlap (B) blokkjában.

Önellenőrzésnek minősülő 2011 számú bevallás benyújtásakor a bevallás 01-es lapján az önellenőrizni kívánt eredeti bevallás módosított adatait (a helyesbített adatokat kell beírni), pl. az eredeti bevallásban adott időszakban adott adónemen 100 ezer forintot igényelt, de Önnek 120 ezer forint járt volna, akkor az önellenőrzésként benyújtott 2011 számú bevallás 01-es lapját a helyes adatokkal kell kitöltenie, tehát 120 ezer forintot kell feltüntetnie, továbbá az önellenőrzéssel nem érintett, de az eredeti, egyéb adónemen szerepeltetett adatokat meg kell ismételni ("teljes lapcsere").

Ha ismételt önellenőrzést nyújt be (egy alapbevallás önellenőrzésének újbóli önellenőrzése) abban az esetben a főlapon a (C) blokkba "O" jelet, a 2011-02-es lap (O) blokkjában X jelet kell feltüntetni.

A 01-es lap önrevízióként történő kitöltésekor a bevallás 02-es, Önellenőrzési melléklet lapját – kizárólag a módosítással (önellenőrzéssel) érintett adónem sorát – is ki kell tölteni. A bevallás 02-es lapjának az önellenőrzéssel érintett adónem sorában a "c" oszlopban kell az eredeti, módosítással érintett bevalláson igényelt/bevallott támogatás, és a jelenleg önrevízióként benyújtott bevallás 01-es lapján módosított összeg különbözetét előjelhelyesen feltüntetni.

 $\overline{a}$ <sup>19</sup> Art. 54. §

Ha az önellenőrzés, ismételt önellenőrzés következtében a korábban igényelt támogatáshoz képest többletet (további igényelhető támogatást) jelöl, akkor a 2011-02-es lap "c" oszlopában ezt "+, előjellel kell beírnia. Ebben az esetben természetesen a 2011-02-es lap "d" és "e" rovatait nem kell, illetve nem lehet kitölteni.

Ha a juttatás változása "-", tehát visszafizetendő támogatást tárt fel az önellenőrzés/ismételt önellenőrzéskor az adózó, úgy a 2011-02-es lap "c" rovatában ezt

"-" előjellel kell jelölnie. Ekkor a "d" és az "e" rovatokat is ki kell tölteni. A "d" rovatba a "c" rovat adatát kell megismételni pozitív előjellel.

Ha az adózó önellenőrzést/ismételt önellenőrzést hajt végre, úgy a 2011-01-es lapján – az önellenőrzéssel/ismételt önellenőrzéssel érintett adónem módosított adatainak feltüntetésén túlmenően – valamennyi, az alap (korábban benyújtott, vagy már önellenőrzéssel érintett) bevallás adatait meg kell ismételni.

A 2011-02-es lapot önellenőrzés/ismételt önellenőrzés esetén a 2011-01-es lappal együtt mindig ki kell tölteni. A 2011-02-es lapon ilyenkor csak azokat az adónemeket kell feltüntetni értelemszerűen, amelyeket érint a módosítás, ahol valamilyen irányú változás következett be, tehát visszaigényelhető, visszafizetendő támogatás keletkezett az eredeti bevalláshoz képest.

Pl.: Az eredeti bevallásban a 352-es adónemnél az adózó 100 ezer forintot igényelt, a 351-es adónemről 120 ezer forintot.

A későbbiekben ezt a bevallást önellenőrzi, mivel a 351-es adónemről az igényelhető támogatás csak 80 ezer forint. Az önellenőrzésként benyújtott bevallás 01-es lapján a 352-es adónemnél újból feltünteti a 100 ezer forintot, a 351-es adónemnél pedig a 80 ezer forintot.

A 2011-02-es lapon a 352-es adónemnél nem kell jelölni semmit, mivel nem volt változás, a 351-es adónem "c" oszlopában ugyanakkor "-" előjellel a 40 ezer forintot kell beírnia.

Amennyiben korábbi önellenőrzési bevallás önellenőrzési pótlékát kívánja önellenőrizni, akkor a 2011-01-es lapján az önellenőrizni kívánt bevallás adatait kell bejegyezni, a 2011-02 es lap ugyanakkor nem tölthető ki, kizárólag a 25. sor "e" rovata. Amennyiben ezen összeg

"-" előjelű, akkor az összegről pénzügyileg rendelkezhet a 2011-170-es lapon. A "+" előjelű összegről (fizetendő) nem.

Az önellenőrzést az Art. 211-212. §-aiban foglaltak szerint kell végrehajtani.

Önellenőrzéskor a "bevallás jellege" kódkockába "O" betűjelet, míg ugyanazon időszakra vonatkozó ismételt önellenőrzéskor - az előbbi jelölésen túlmenően - a 2011-02-es lap (O) blokkjában X jelet kell tenni, és a bevallást a fentieknek megfelelően kell újra kitöltenie, csak úgy, mint az önellenőrzési pótlék önellenőrzésekor.

Az önellenőrzést a támogatási adónemeknél az önellenőrizni kívánt időszakban hatályos jogszabályok figyelembevételével végezze el.

### **2011-EUNY lap kitöltése (Nyilatkozat)**

Ezt a lapot kell kitöltenie, ha az önellenőrzésének oka, hogy az adókötelezettséget megállapító jogszabály alaptörvény-ellenes, illetve az Európai Unió általános hatályú, közvetlenül alkalmazandó jogi aktusába ütközik.<sup>20</sup>

A lapot csak a 2011 számú bevallás részeként, azzal együtt (egyidejűleg) lehet benyújtani.

 $\overline{a}$ <sup>20</sup> Art. 195. §

Ha az adózó a lapot önállóan nyújtotta be, azt a NAV nem tudja figyelembe venni.

A lap fejlécében az adózó azonosításához szükséges adatokat kell kitölteni. Ugyancsak itt jelölje a lap sorszámát, mely minden esetben kitöltendő (kezdő sorszám: 01).

Az (A) blokkban lévő 1. sorban kell jelölnie "X"-szel, ha önellenőrzésének oka, hogy az adókötelezettséget megállapító jogszabály alaptörvény-ellenes, illetve az Európai Unió általános hatályú, közvetlenül alkalmazandó jogi aktusába ütközik.

A (B) blokkban lévő 2. sorban kell megadnia az adónem kódot, a 3. sorban pedig az adónem nevét, melyben végrehajtott önellenőrzésének indoka alaptörvény-ellenes, illetve Európai Unió általános hatályú, közvetlenül alkalmazandó jogi aktusába ütköző jogszabály. Ha több ilyen adónem van, úgy több EUNY lapot kell benyújtania, és a lap fejlécében a lap megfelelő sorszámát jelölnie kell!

A (C) blokkban lévő 4–24. sorokban az adózónak részletezni kell, hogy

- a) melyik az az adókötelezettséget megállapító jogszabály, mellyel kapcsolatban önellenőrzését benyújtotta, továbbá
- b) milyen okból alaptörvény-ellenes, illetve az Európai Unió mely általános hatályú, közvetlenül alkalmazandó jogi aktusába ütközik és milyen okból, valamint
- c) ismeretei szerint az Alkotmánybíróság, illetve az Európai Unió Bírósága a kérdésben hozott-e már döntést, ha igen, közölje a döntés számát.

E blokk szabadon gépelhető részt tartalmaz, melyben az adózónak részletesen ki kell fejtenie az előzőekben leírtakat.

### **Átvezetésre vonatkozó kitöltési szabályok**

Ha a bevallásban igényelt összeg (vagy az összeg egy részének) más adónemre történő átvezetését kéri, a bevallás beadásával egyidejűleg a 2011-170-es "Átvezetési és kiutalási kérelem a pénzforgalmat lebonyolító bizonylatokhoz" elnevezésű lapot is mellékelnie, és azt a bevallás főlapjának (D) blokkjában jelölni kell.

A 2011-170-es lapon az összegadatokat jobbra rendezve, **előjel nélkül** kell feltüntetni!

Az átvezetési kérelmet a lap 01-24. soraiban az "a"-"g" oszlopokban kell kitölteni. A kitöltött sorok között nem lehetnek kihagyott sorok, a nyomtatványt folyamatosan kell kitölteni. A terhelendő adónemre vonatkozó mezők az "a"-"c" oszlopokban találhatók. A jóváírandó adónem oszlopai a "d"-"f" oszlopok. A kiutalandó összeg feltüntetésére a "g" oszlop szolgál.

Az átvezetési kérelem "a" oszlopában fel kell tüntetni az átvezetendő összeg 2011-01-es, vagy önellenőrzés/ismételt önellenőrzéskor a 2011-02-es lapon szereplő sorszámát. Ha önellenőrzést végez, pénzügyileg kizárólag a 2011-02-es lap "c" oszlopában lévő pozitív, vagy a 2011-02-es lap 25. sor "e" rovatában szereplő negatív összegről rendelkezhet a 170-es mellékleten. Egy sorban csak egy támogatásnemről egy adó- vagy támogatásnemre teljesíthető átvezetés vagy az adott támogatásnemről kiutalás. Ha a 2011-01-es lap adott sorában szereplő összeget több adó- vagy támogatásnemre kívánja átvezettetni, azt az átvezetési kérelmen több sorban adónemenként kell feltüntetnie.

Az átvezetési lapon egy főbizonylati sorszámhoz tartozó adónem kód pár csak egyszer szerepelhet, kivéve, ha az azonos adónem kód párokhoz különböző határozatszámok tartoznak (902, 910, 912, 914, 956 adónemeknél). Az "e" oszlopban a határozatszámot kötelező kitölteni, ha a jóváírandó adónemkód a 902, 910, 956-os adónem. Ha a jóváírandó adónem a 914-es adónem, akkor a határozatszám kitöltése kötelező, ha az adózó nem rendelkezik 1063-as számú engedélytípussal.

**A 902, 910, 912, 914, 956, 999 adónemkód feltüntetésekor az azonosító adatok között meg kell adni a Vámazonosító számot.**

Az átvezetési kérelem "c" oszlopában szereplő összegnek soronként meg kell egyeznie az "f" és a "g" oszlop soronkénti összegével, illetőleg eredeti (alap)bevallásnál a 2011-01-es lap "g"-"d" oszlopának pozitív összegével, önellenőrzés esetén a 2011-02-es lap "c" **oszlopának pozitív összegével, vagy önellenőrzési pótlék önellenőrzésekor a 2011-02-es** lap 25. sor "e" rovatában szereplő negatív összeggel.

Az igényelt összeg(ek) vagy egy részük adószámlán hagyásáról úgy lehet rendelkezni, hogy a jóváírandó adónemet tartalmazó "d" oszlopot a "b" oszlop terhelendő adónem adatával azonosan töltjük ki.

Tájékoztatjuk, hogy az érvényes adónemkódokat megtalálja a [www.nav.gov.hu](http://www.nav.gov.hu/) honlapon a "Szolgáltatások" => "Számlaszámok" menüpont alatt "NAV adóztatási számlaszámok és adónemek érvényes jegyzéke" címmel.

### *Példa (a 2011-170-es lap kitöltésére)*

*Az igényelt összeg a 2011-01 lap 1. sor "g" oszlopában 80 000 forint, amely összegből az adózó 50 000 forintot a szocho számlára kér átvezettetni, 20 000 forintot az adószámlán kíván tartani, 10 000 forintot pedig kiutalni kér.*

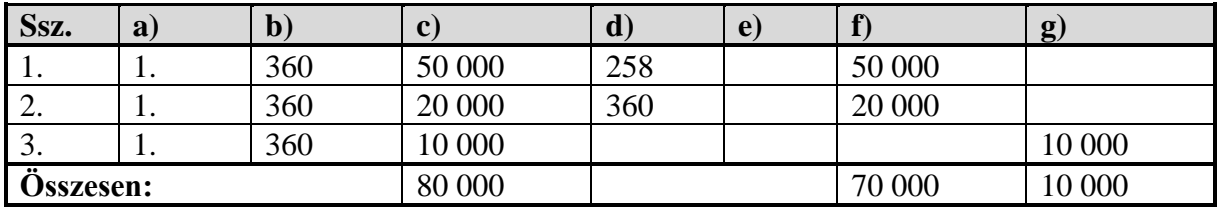

Az átvezetési kérelmet **forintban** kell kitölteni.

**Nemzeti Adó- és Vámhivatal**